# **1. ISENÇÃO**

Os procedimentos abaixo devem ser adotados por contribuinte que utilizar norma relacionada no Manual de Diferimento, Ampliação de Prazo de Recolhimento, Suspensão e de Incentivos e Benefícios de Natureza Tributária classificada como "isenção".

# **No Documento Fiscal (NF-e ou NFC-e)**

Nas operações ou prestações beneficiadas, o documento fiscal deve ser emitido seguindo as regras aplicáveis ao regime normal de tributação (confronto entre débitos e créditos), com atenção para os seguintes campos:

- **CRT (Código do Regime Tributário), campo CRT na NF-e/NFC-e:** conforme o caso,
	- 3 Regime normal; ou
	- 2 Simples Nacional excesso de sublimite da receita bruta, caso tenha ultrapassado o sublimite estadual, nos termos do § 1º do art. 20 da Lei Complementar nº 123, de 14 de dezembro de 2006
- **CST (Código da Situação tributária), campo CST na NF-e/NFC-e:** conforme o caso,
	- 30 Isenta ou não tributada e com cobrança do ICMS por substituição tributária; ou
	- 40 Isenta
- **Desoneração:**
	- **Valor do ICMS desonerado, campo vICMSDeson:** valor do imposto *Fórmula:*

Valor do ICMS Desonerado = Preço na Nota Fiscal / (1 - Alíquota) \* Alíquota

- **Motivo da desoneração do ICMS, campo motDesICMS:** escolher "9 Outros", caso não se enquadre em, caso não se enquadre em um das opções disponíveis de acordo com o CST (30 ou 40) informado:
	- $-1 T$ áxi:
	- 3 Produtor Agropecuário;
	- 4 Frotista/Locadora;
	- 5 Diplomático/Consular;
	- 6 Utilitários e Motocicletas da Amazônia Ocidental e Áreas de Livre Comércio (Resolução 714/88 e 790/94 – CONTRAN e suas alterações);
	- **7 SUFRAMA;**
	- 8 Venda a Órgão Público;
	- 10 Deficiente Condutor (Convênio ICMS 38/12);
	- <sup>1</sup> 11 Deficiente Não Condutor (Convênio ICMS 38/12).
- **Código de Benefício Fiscal na UF, campo cBenef**: Código do Benefício Fiscal que deverá ser informado no registro E115 a partir da tabela 5.2.

# **Na EFD ICMS/IPI**

## **Identificação da Isenção na EFD:**

No registro E115 - Informações adicionais da apuração – valores declaratórios, o contribuinte deve identificar o(s) benefício(s) utilizado(s) da seguinte forma:

- Campo 02: preencher com o código da Tabela 5.2 correspondente ao dispositivo legal;
- Campo 03: preencher com o valor 0;

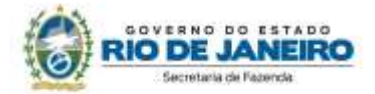

Campo 04: não preencher.

Deverão ser preenchidos tantos registros E115 quantas forem as combinações aproveitadas pelo contribuinte naquele mês de apuração entre normas previstas no Manual de Diferimento, Ampliação de Prazo de Recolhimento, Suspensão e de Incentivos e Benefícios de Natureza Tributária que consta do Decreto 27.815/2001 e espécies de benefício.

## **Documentos de entrada:**

No registro C100, os documentos de entrada devem ser escriturados normalmente sob a ótica do declarante da EFD, informando o ICMS destacado no campo 22 do registro C100 quando, segundo as regras normais de tributação, houver direito a crédito.

#### **Documentos de saída:**

No registro C100, os documentos de saída devem ser escriturados normalmente, na forma como foram emitidos.

No registro C197, filho do registro C100 da nota fiscal emitida com isenção de ICMS, devem ser feitos os seguintes lançamentos:

- Campo 02: código RJ90980000 Informativo Isenção, não incidência, redução de base de cálculo ou de alíquota de ICMS em função de norma relacionada no manual de que trata o Decreto 27.815/2001 ou código RJ91980000 - Informativo - Isenção, não incidência, redução de base de cálculo ou de alíquota de ICMS-ST em função de norma relacionada no manual de que trata o Decreto 27.815/2001;
- Campo 03: preencher com o código da Tabela 5.2 correspondente à norma utilizada e espécie, indicado no campo 02 do registro E115;
- Campo 04: informar o código do item do produto beneficiado;
- Campos 05 a 07: não preencher;
- Campo 08: preencher com o valor do ICMS desonerado informado no campo vICMSDeson do documento fiscal.

## **Apuração:**

No registro E111 - Ajuste/benefício/incentivo da apuração do ICMS, deve ser efetuado:

## **a) Caso a legislação não autorize a manutenção dos créditos do ICMS**

O estorno dos créditos relativos às operações de saída beneficiadas pela isenção, caso a legislação concedente não autorize sua manutenção e a operação anterior tenha sido onerada, preenchendo-se os campos da forma que segue:

- Campo 02: código RJ018003 Estornos de Créditos Estorno de crédito em função de norma relacionada no manual de que trata o Decreto 27.815/2001;
	- Campo 03: preencher com o código da Tabela 5.2 correspondente à norma utilizada e espécie, indicado no campo 02 do registro E115;
	- Campo 04: somatório dos valores de ICMS destacados nas notas fiscais de entrada que devem ser estornados por causa de incentivo fiscal.

#### **Atenção! Estornos de créditos**

Esse lançamento tem o condão de mostrar os estornos de créditos de produtos ou serviços em função da posterior saída isenta da mercadoria ou serviço. Os estornos de créditos regulares, em função das demais hipóteses dispostas no art. 37 da Lei 2.657/96, que não se referem a produtos, serviços ou insumos relacionados com a mercadoria incentivada devem utilizar os demais códigos de estorno listados no item 3.1 do Manual EFD ICMS/IPI.

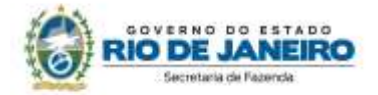

## **b) Caso a legislação autorize a manutenção dos créditos de ICMS**

Caso a legislação autorize a manutenção do crédito, deve ser observado o procedimento descrito em "item 6 - Inexigibilidade de estorno de Crédito" neste Manual.

No Registro E110 – Apuração do ICMS – Operações Próprias, os valores informados no registro E111 devem ser lançados no campo 05: Valor total de Ajustes "Estornos de Créditos" no caso da letra "a" acima. No caso da letra "b", ver o "item 6 - Ine igibilidade de estorno de Crédito" deste Manual.

# **NA PRÁTICA**

Vejamos um exemplo da aplicação das regras acima para o benefício fiscal previsto no Convênio ICMS nº 94/2005, que concede isenção nas operações com maçã ou pera. Suponhamos a venda no varejo que totalizou R\$ 3,50.

**Operação:** venda de maçãs

**Produto:** maçãs, 1 kg

**Preço do produto na Nota Fiscal**: R\$ 3,50 (valor desonerado)

**Alíquota:** 20%, já incluído o acréscimo de alíquota destinado ao FECP, Lei nº 4.056/02.

## **No Documento Fiscal (NF-e ou NFC-e)**

**CRT:** 3 - Regime normal

**CST:** 40 - Isenta

## **Valor do ICMS desonerado, campo vICMSDeson:** R\$ 0,88

*Cálculo:*  ICMS Desonerado = Preço na Nota Fiscal / (1 - Alíquota) \* Alíquota ICMS Desonerado =  $3,5 / (1 - 0,20) * 0,20$ ICMS Desonerado = **R\$ 0,88**

**Motivo da desoneração do ICMS, campo motDesICMS:** "9 – Outros"

## **Código de Benefício Fiscal na UF, campo cBenef:** RJ801137

**ATENÇÃO!** No exemplo, foi considerado o disposto na Nota Técnica 2013.005 - v1.22, regra de validação W16-10 – Exceção 3, a respeito do valor inserido no campo vICMSDeson no TOTAL da NF-e, que não será subtraído do valor total caso o valor do produto (campo vProd) não contenha o valor do imposto desonerado. Sobre o assunto, transcrevemos informação constante na referida NT:

"*Em função de questionamentos feitos pelas empresas com respeito ao alcance dos efeitos jurídicos de incluir o valor da desoneração de ICMS no valor total da nota, nos termos comandados pelo Ajuste SINIEF 10, de 28 de setembro de 2012, foi alterada a regra de validação W16-10, de forma que, quando o campo vICMSDeson for utilizado, serão aceitas notas tanto no caso de que o valor correspondente à desoneração tenha sido incluído no valor total da nota, quanto quando não tiver sido incluído*."

Portanto, há duas formas de emissão: uma em que o valor do produto **contém** o valor do imposto que será desonerado, devendo ser descontado nos totais; outra em que o valor do produto **não contém** o valor desonerado (imposto), não devendo, portanto, ser reduzido do valor total o valor informado no campo vICMSDeson, que será meramente informativo. As duas hipóteses atendem ao Fisco, pois o resultado será o mesmo, ou seja, o valor cobrado do contribuinte não terá a parcela do imposto desonerado.

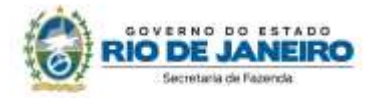

Importante observar que a adoção de uma solução se aplica a todos os itens, ou seja, não é possível adotar as duas soluções, aplicando cada uma em item diferentes da nota.

O contribuinte que utiliza o software disponibilizado pelo SEBRAE que desejar utilizar a segunda opção, adotada neste manual em seus exemplos (o valor do produto não contém o valor desonerado), deverá alterar manualmente o valor total no aplicativo, reduzindo dele o valor desonerado.

## **Na EFD ICMS/IPI**

No **registro E115**, deve ser informado no campo 02 o código RJ801137 e no campo 03, "0", para identificar o Benefício Fiscal usufruído pelo estabelecimento. A linha de registro da EFD terá a seguinte configuração:

# E115|RJ801137|0||

No **registro C100,** os documentos de entrada devem ser escriturados normalmente. Os de saídas, também, da maneira como foram emitidos, sem informações de imposto (alíquota e base de cálculo). As linhas de registro da EFD da Nota Fiscal da saída terá a seguinte configuração:

C100|1|0|adquirente|65|00|001|000000001|chavedodocumento|15012018||3,50|0|||3,50|9|||||||||||||

No **registro C197,** vinculado ao documento de saída, será informado no campo 02 o código RJ90980000 e no campo 03 o código RJ801137 que identifica a norma legal no registro E115. No campo 08, o valor do ICMS desonerado, no caso R\$ 0,88. A linha de registro da EFD terá a seguinte configuração:

C197|RJ90980000|RJ801137|codigoitem||||0,88|

No **registro E111**, deverão ser efetuados os registros relacionados com o estorno do crédito do ICMS em função do crédito na entrada do produto beneficiado da seguinte forma:

- no campo 02: informar o código RJ018003 Estornos de Créditos Estorno de crédito em função de norma relacionada no manual de que trata o Decreto 27.815/2001;
- no campo 03: preencher com o código da Tabela 5.2 correspondente à norma utilizada, indicado no campo 02 do registro E115;
- no campo 04: somatório dos valores de ICMS a estornar, destacados nas notas fiscais de entrada do produto beneficiado com a isenção, supondo-se neste caso um crédito de R\$ 0,20.

A linha de registro da EFD terá a seguinte configuração:

E111|RJ018003|RJ801137|0,20|